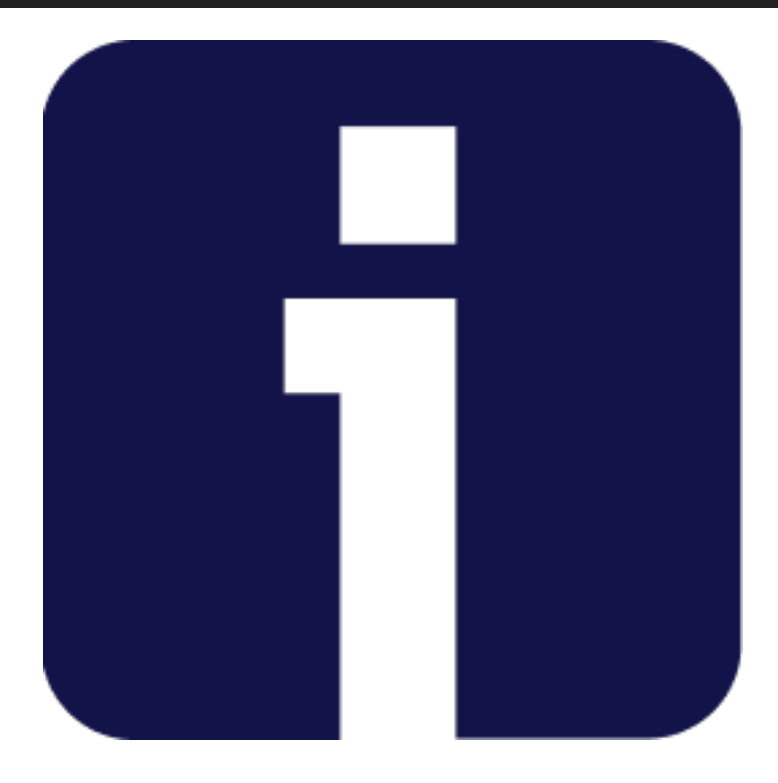

# **IQUALIFY 5.6.3**

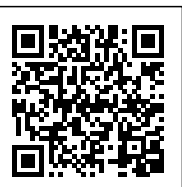

Regelmatig brengen we een minor update voor iQualify uit. In deze updates worden voornamelijk bugs opgelost. Daarnaast kunnen er kleine functionele wijzigingen in zitten. Dit zijn verbeteringen die het gebruik van iQualify nog eenvoudiger maken en zonder toelichting gebruikt kunnen worden. Grotere functionele wijzigingen worden alleen in een major update beschikbaar gemaakt.

In deze release zijn functionele wijzigingen doorgevoerd en een aantal bugs opgelost. Benieuwd naar wat er veranderd is in minor release 5.6.3? We hebben het voor je samengevat op deze pagina.

Kijk op status.infoland.nl wanneer versie 5.6.3 gereleaset wordt.

## **Beveiligde locatie verwijderen**

Het was eerder niet altijd mogelijk om een beveiligde locatie te verwijderen. Hierdoor werd deze altijd getoond bij het maken van een nieuwe leerperiode of wijzigen van een bestaande beveiligde leerperiode. Het is nu mogelijk om een beveiligde locatie te laten verwijderen mits er geen leerperioden aan gekoppeld zijn. Dit kun je eenvoudig in het overzicht met leerperioden zien door alleen te filteren op deze locatie. Neem contact op met de servicedesk als je een beveiligde locatie wil laten verwijderen.

#### Page: 2

#### **"Leerperiode resultatenrapportage" uitgebreid en geschikt gemaakt voor trainingen**

Deze rapportage toont nu ook de resultaten voor trainingen. Daarnaast zijn er kolommen toegevoegd om voor iedere regel aan te geven of het een toets of training betreft. Verder wordt de status en de datum van de laatste activiteit getoond. Met deze wijzigingen is het rapport veelzijdiger geworden.

# **Veilig toetsen vanuit huis nu 1 uur voor start beschikbaar**

In [release 5.6.0](https://update.infoland.nl/2020/09/17/iqualify-5-6-0/) is het mogelijk gemaakt om van de beveiligde STE omgeving gebruik te maken zonder dat er op basis van IP-adres gecontroleerd wordt of je je in een specifieke locatie bevindt. Hierdoor kunnen studenten vanuit huis een toets maken maar kun je als toezichthouder/docent verder van alle functionaliteit van de STE omgeving gebruik maken. Studenten loggen hiervoor in op hun reguliere iQualify omgeving. Als er een toets voor hen klaar staat die al beschikbaar is of op korte termijn beschikbaar wordt dan wordt hiervoor een extra blok getoond op de mijn cursussen pagina. De student kan hier op de locatie klikken om naar de toets te gaan. Dit blok werd getoond vanaf 15 minuten voor de starttijd van de leerperiode van de toets. In de praktijk willen studenten echter vaak eerder dan 15 minuten voor de start van de toets klaar zitten en eventuele proctoring software opstarten. Deze tijd is daarom nu verlengd naar 60 minuten. Het geeft studenten meer tijd om zich in alle rust voor te bereiden.

### **Melding voor verbindingsprobleem gewijzigd**

In [release 5.5.2](https://update.infoland.nl/2020/07/01/iqualify-5-5-2/) is functionaliteit geïntroduceerd waarbij studenten geïnformeerd worden op het moment dat er een verbindingsprobleem is. Als er een probleem geconstateerd werd toonde iQualify linksboven een icoon. Door daar op te klikken kreeg je een een melding te zien met uitleg over de situatie. Student moesten zelf dit icoon signaleren en de informatie oproepen om de inhoud van de melding te lezen. Deze werkwijze deed onvoldoende recht aan de mogelijke ernst van het probleem. Nu wordt de melding direct getoond als een verbindingsprobleem ontstaat. Ook de inhoud van de melding is aangepast om studenten zo goed mogelijk te informeren.

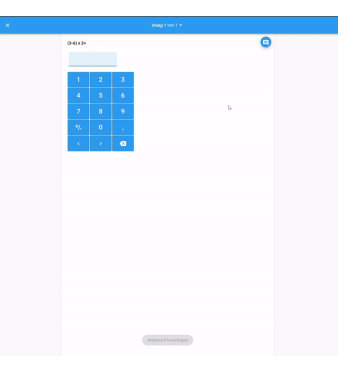

#### **status.infoland.nl**

Als er gepland onderhoud, ongepland onderhoud of een actuele verstoring is wordt dit altijd gecommuniceerd via de pagina status.infoland.nl. Op deze pagina kun je je abonneren om automatisch op de hoogte te worden gebracht over belangrijk onderhoud of verstoringen. Ook kun je hier de status van actuele verstoringen bekijken.